# **Регистрация ККТ в Личном кабинете ИП**

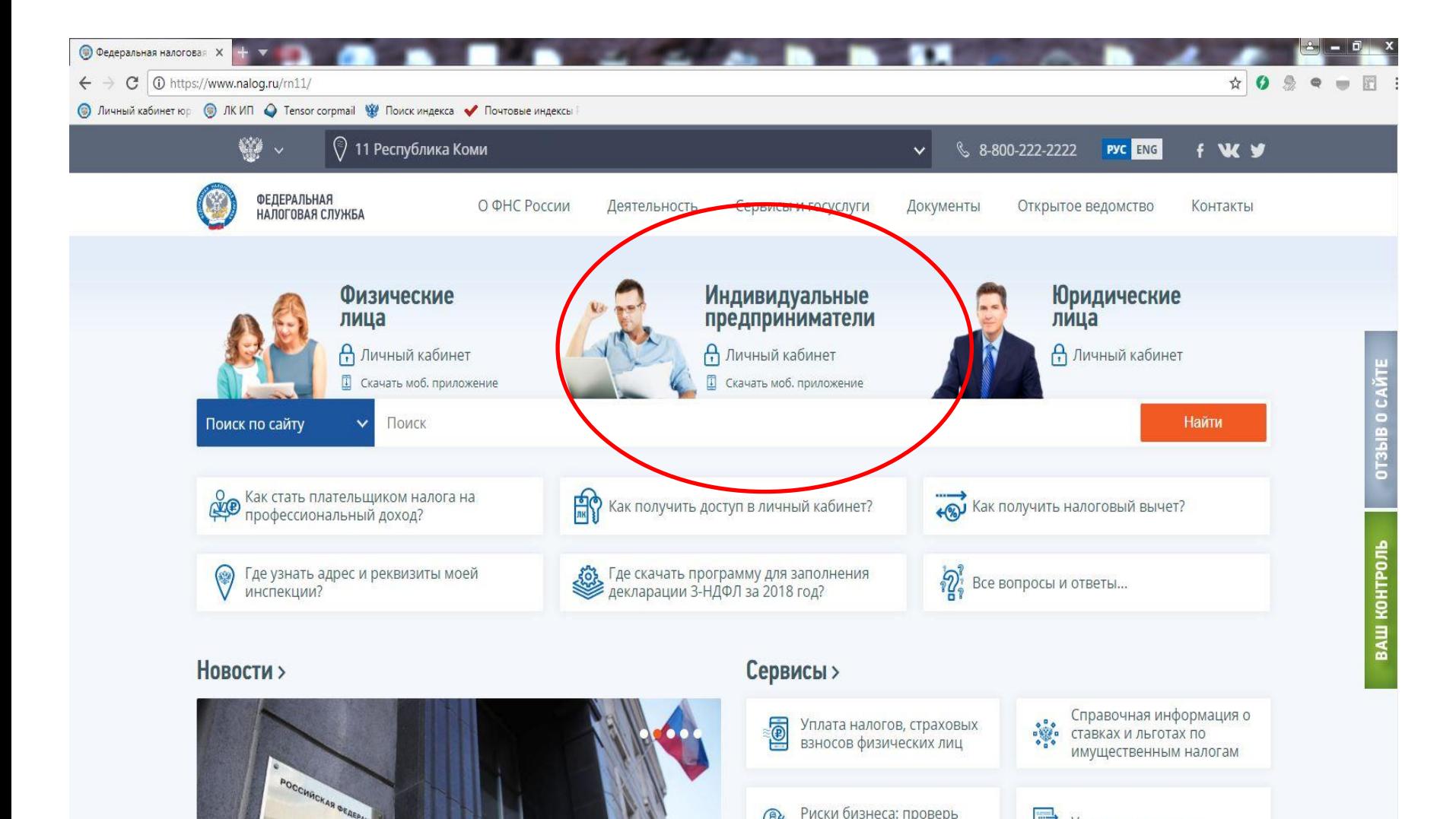

Риски бизнеса: проверь C себя и контрагента

**LE** Уплата госпошлины

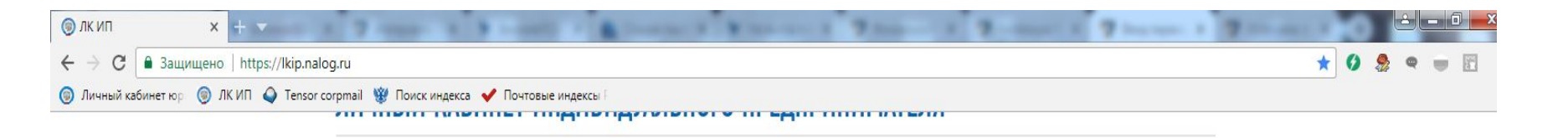

#### Подключение и возможности

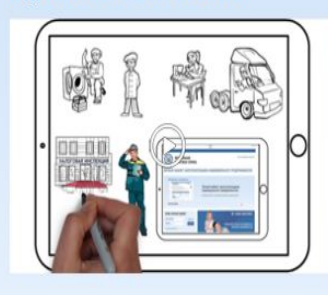

## Онлайн взаимодействие с налоговыми органами

- Направление обращений в налоговые органы, использование типовых форм заявлений/запросов/обращений
- Подача жалобы, на акты налоговых органов ненормативного характера, действия (бездействие) их должностных лиц
- Оперативное получение информации о документах, направленных в налоговый орган

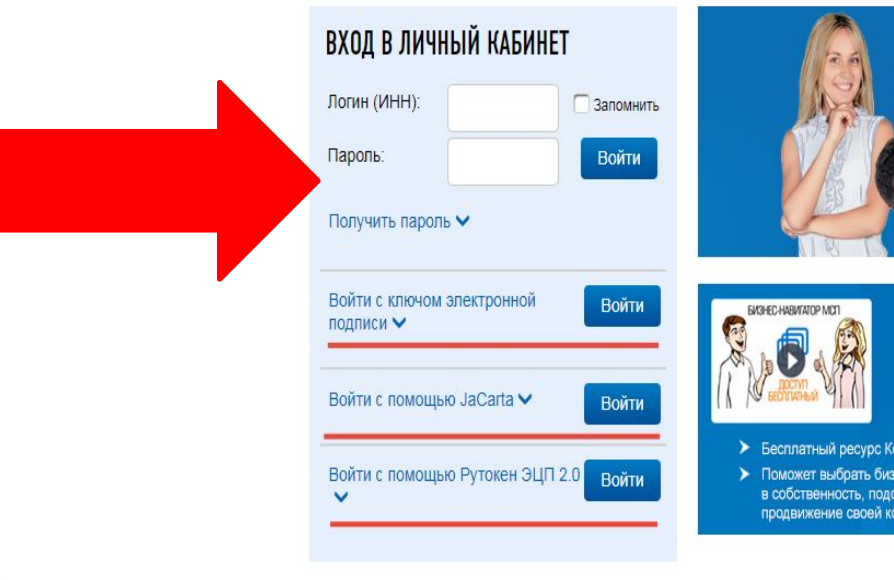

## > СОЗДАЙ СВОЙ БИЗНЕС

 $0.0000$ 

ПЕРВЫЕ ШАГИ, ИЛИ КАК НЕ ЗАБЛУДИТЬСЯ В ЛАБИРИНТАХ ЗАКОНОДАТЕЛЬСТВА

### ПОРТАЛ БИЗНЕС-НАВИГАТОРА МСП

- > Бесплатный ресурс Корпорации МСП для предпринимателей
- > Поможет выбрать бизнес, рассчитать бизнес-план, найти помещение в аренду или в собственность, подобрать поставщиков, узнать о мерах поддержки, организовать продвижение своей компании в сети «Интернет»

 $\mathcal{C}$ • Защищено https://lkip.nalog.ru/certificate  $\leftarrow$  $\rightarrow$ 

• лкип

◎ Личный кабинет юр ◎ ЛК ИП ● Tensor corpmail W Поиск индекса ● Почтовые индексы

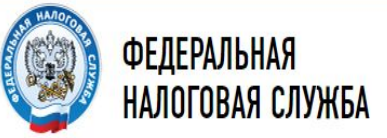

Часто задаваемые вопросы

☆

## ЛИЧНЫЙ КАБИНЕТ ИНДИВИДУАЛЬНОГО ПРЕДПРИНИМАТЕЛЯ

Внимание! Если у Вас неожиданно пропала возможность установления защищенного соединения с "Личным кабинетом индивидуального предпринимателя" - воспользуйтесь рекомендациями.

Пошаговая инструкция предоставления доступа к сервису "Личный кабинет индивидуального предпринимателя" с помощью КСКПЭП:

A R. March of Contract of the Contract of Contract of Contract of Contract of Contract of Contract of Contract of Contract of Contract of Contract of Contract of Contract of Contract of Contract of Contract of Contract of

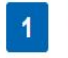

#### Получите квалифицированный сертификат ключа проверки электронной подписи (далее КСКПЭП).

- Необходимо получить КСКПЭП в удостоверящем центре, аккредитованном Минкомсвязи России (Перечень удостоверяющих центров) в соответствии с требованиями Федерального закона от 06.04.2011 № 63-ФЗ.
- Могут быть использованы КСКПЭП, выданные для представления налоговой и бухгалтерской отчетности по телекоммуникационным каналам связи.

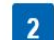

Подключите носитель ключа электронной подписи к компьютеру.

- 
- Выполните проверку условий подключения к "Личному кабинету  $\overline{\mathbf{3}}$ индивидуального предпринимателя".

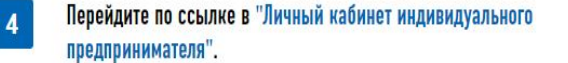

### Документы

Скачать Рекомендации для плательщика по работе с "Личным кабинетом индивидуального предпринимателя"

Скачать Руководство пользователя по работе с "Личным кабинетом индивидуального предприниматея"

Руководство по установке и настройке программного обеспечения для работы с электронной подписью на портале "Личный кабинет индивидуального предпринимателя"

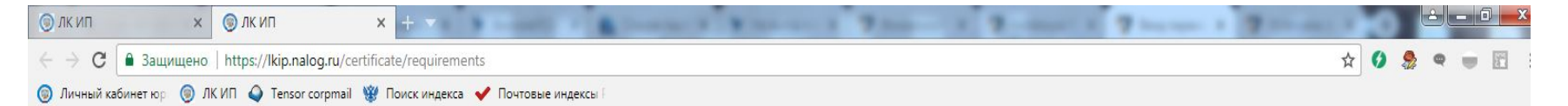

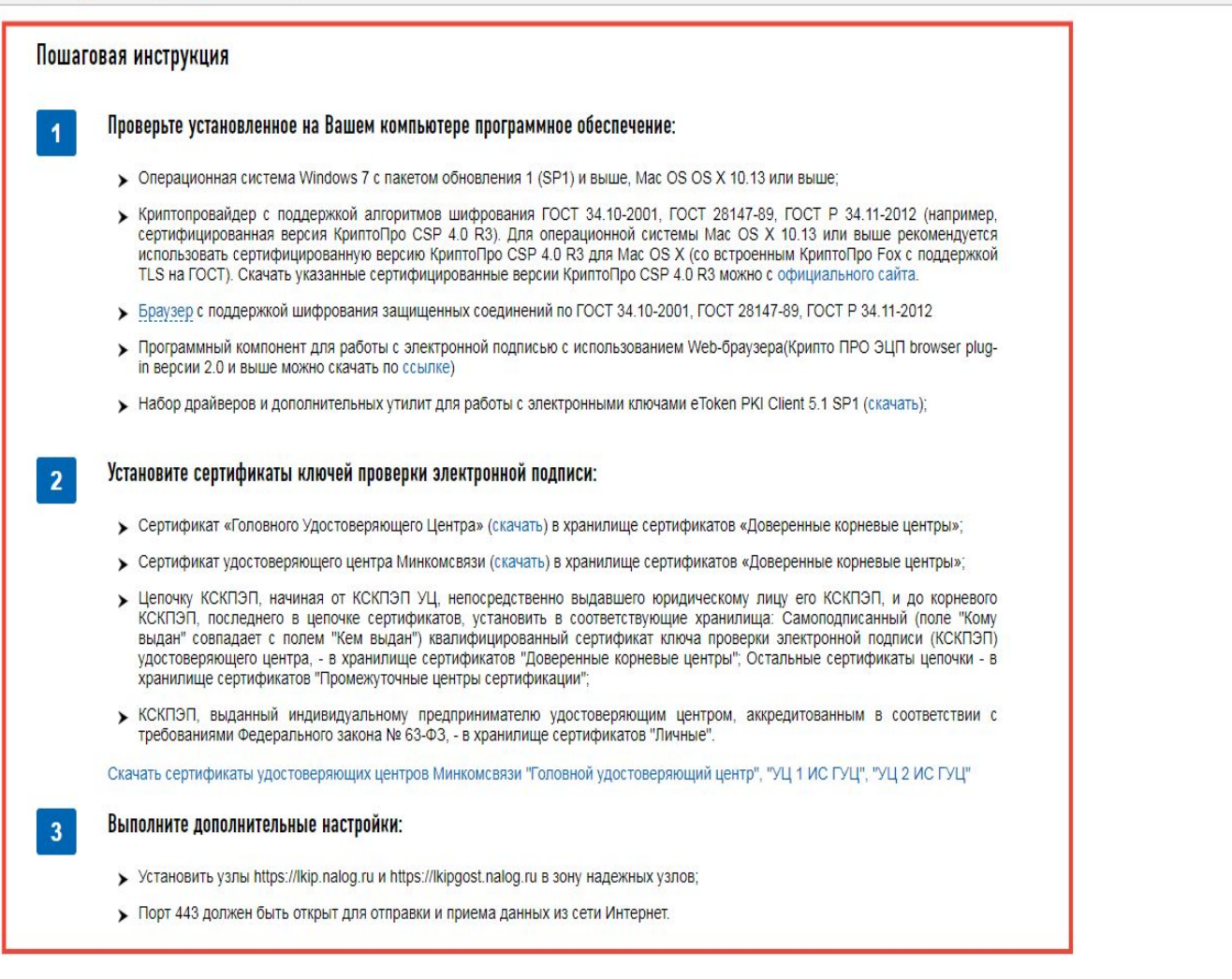

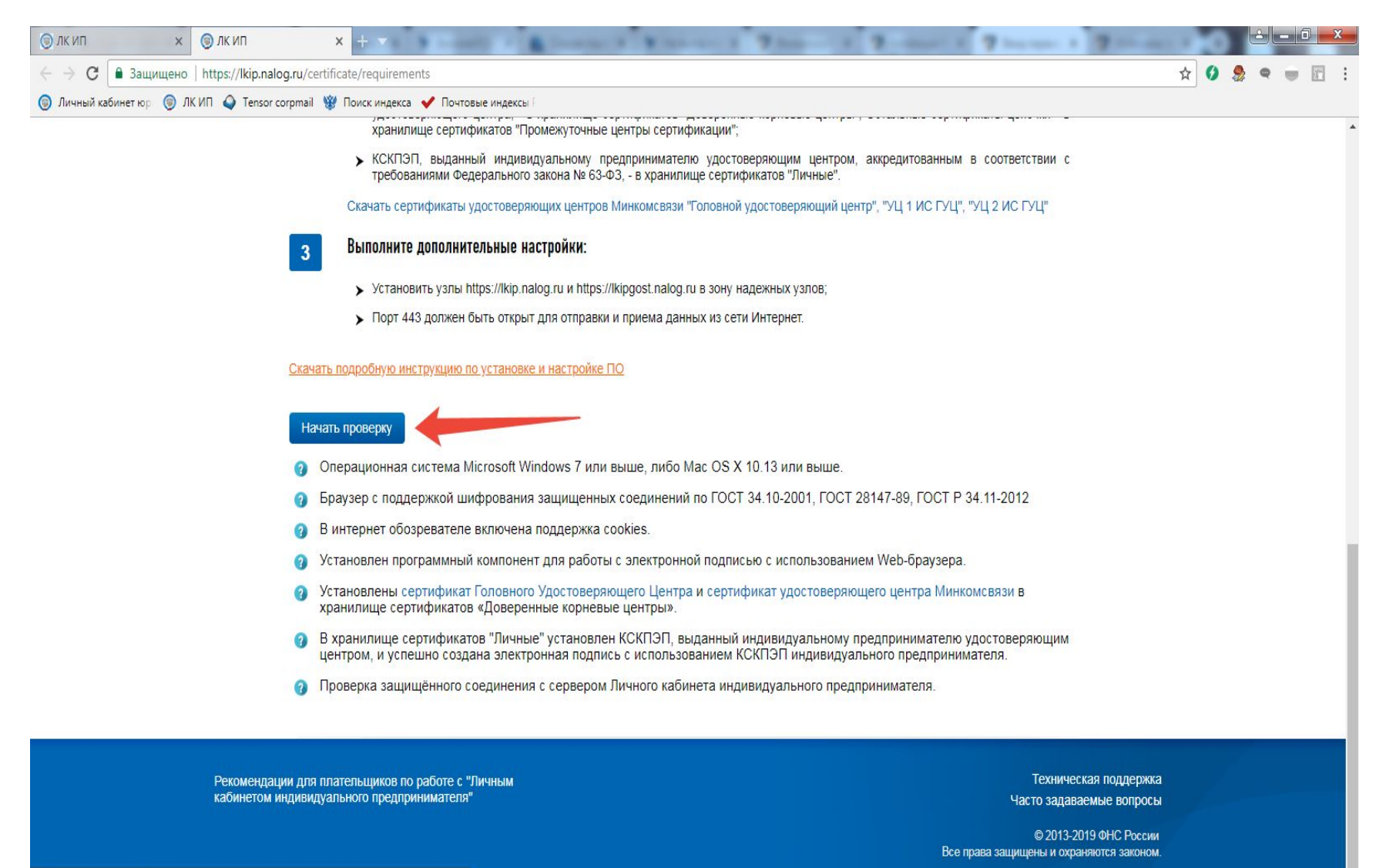

https://lkip.nalog.ru/docs/lkip\_po.doc

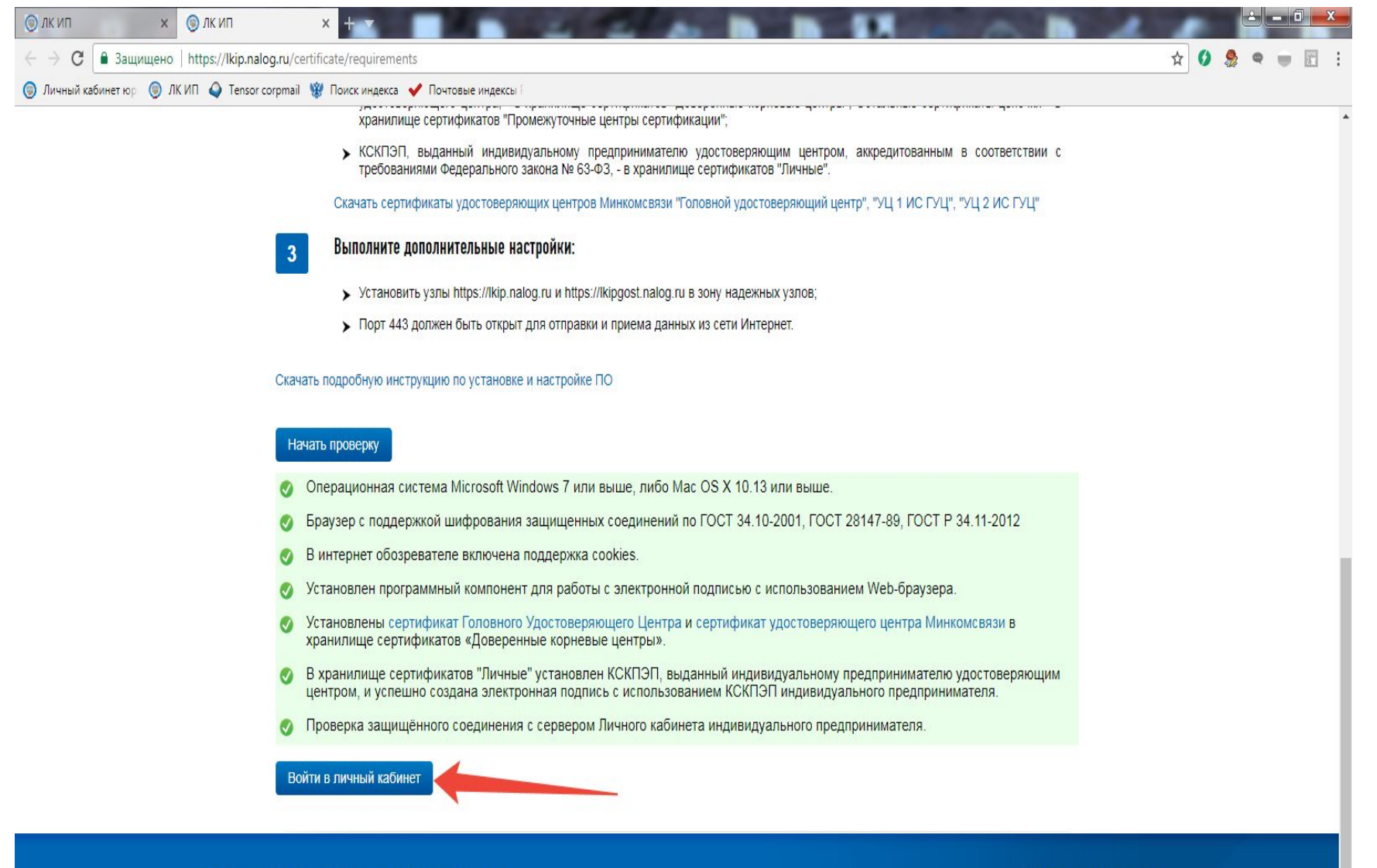

Рекомендации для плательщиков по работе с "Личным кабинетом индивидуального предпринимателя"

Техническая поддержка Часто задаваемые вопросы

© 2013-2019 ФНС России

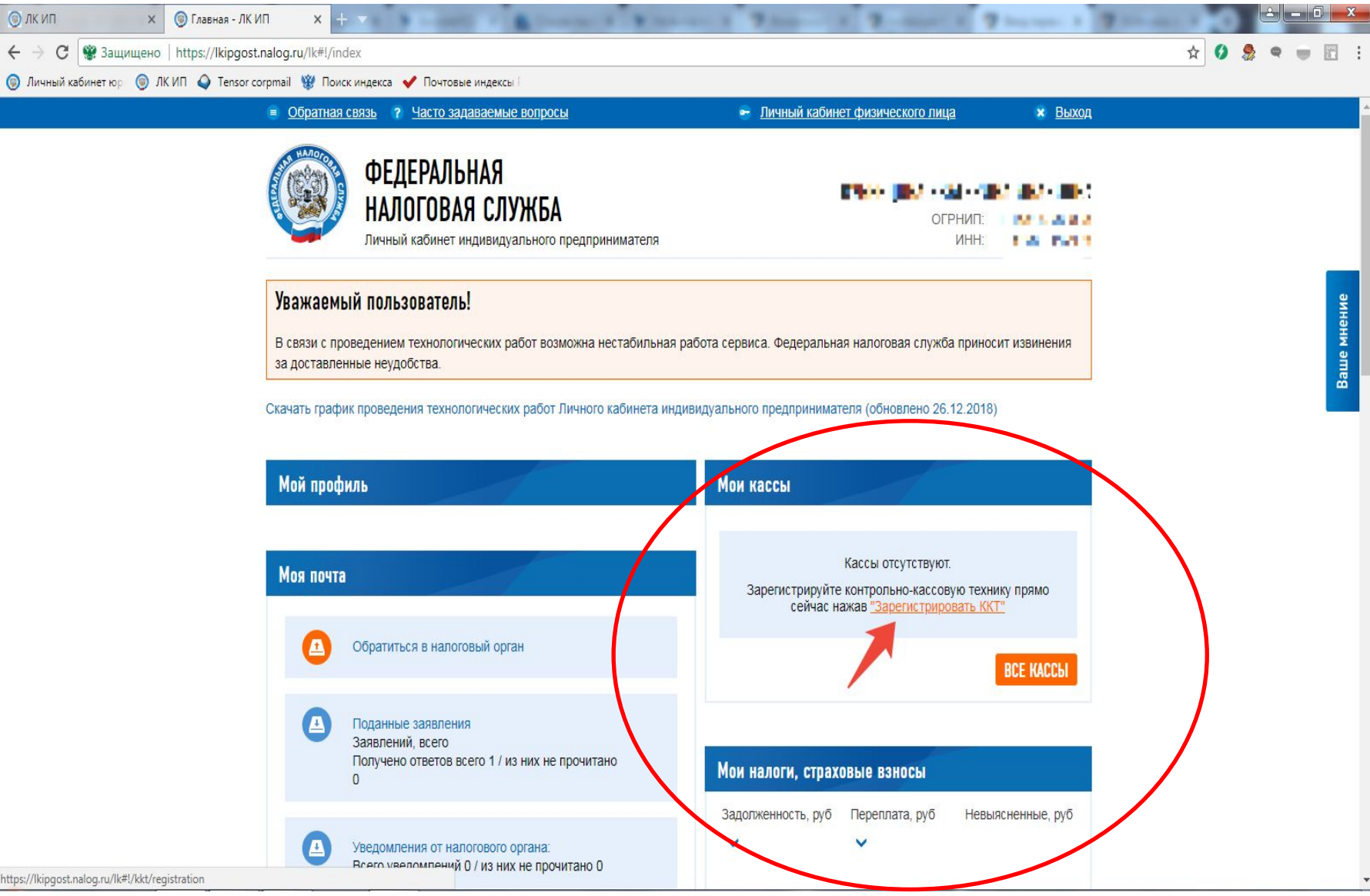

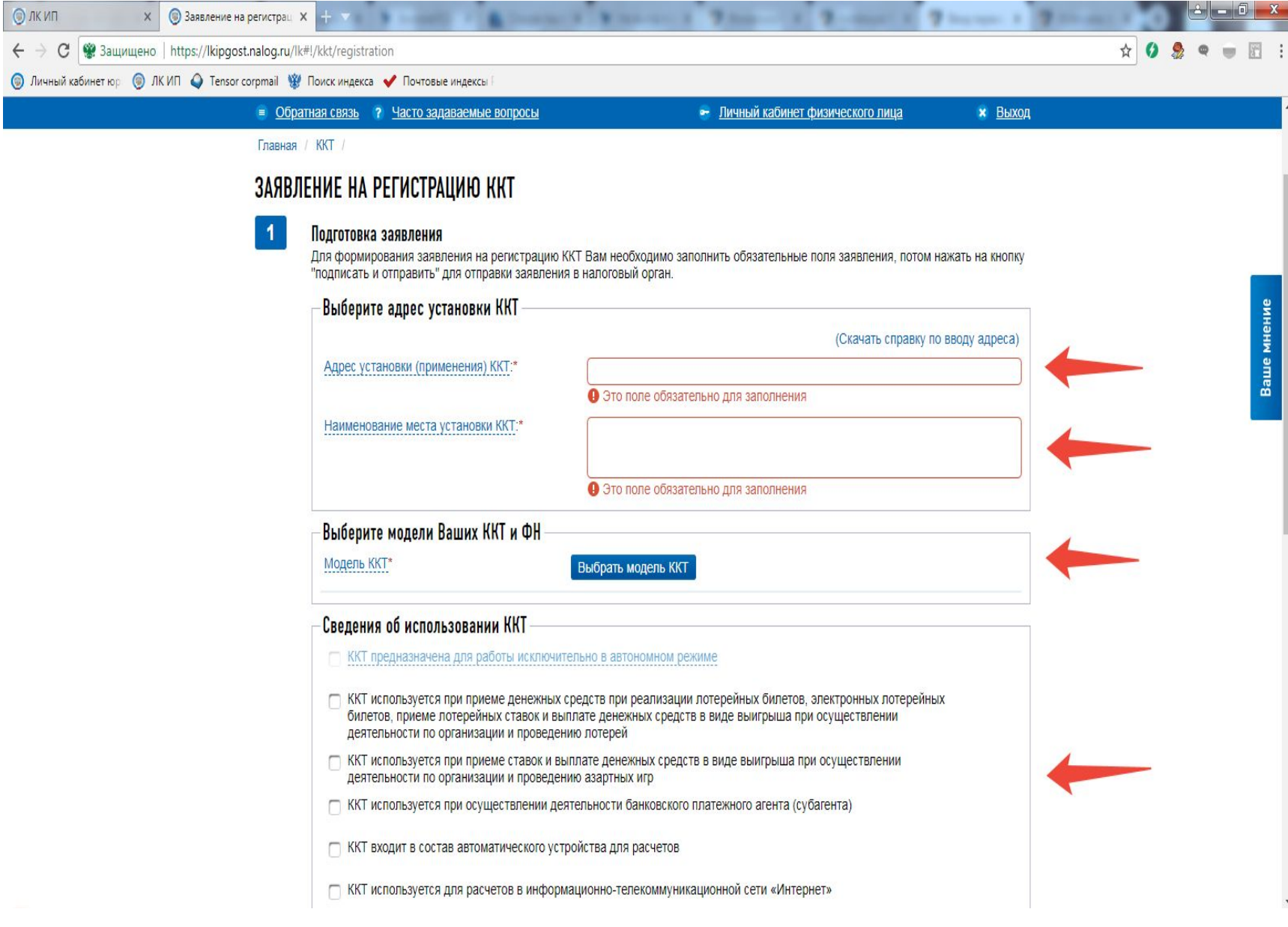

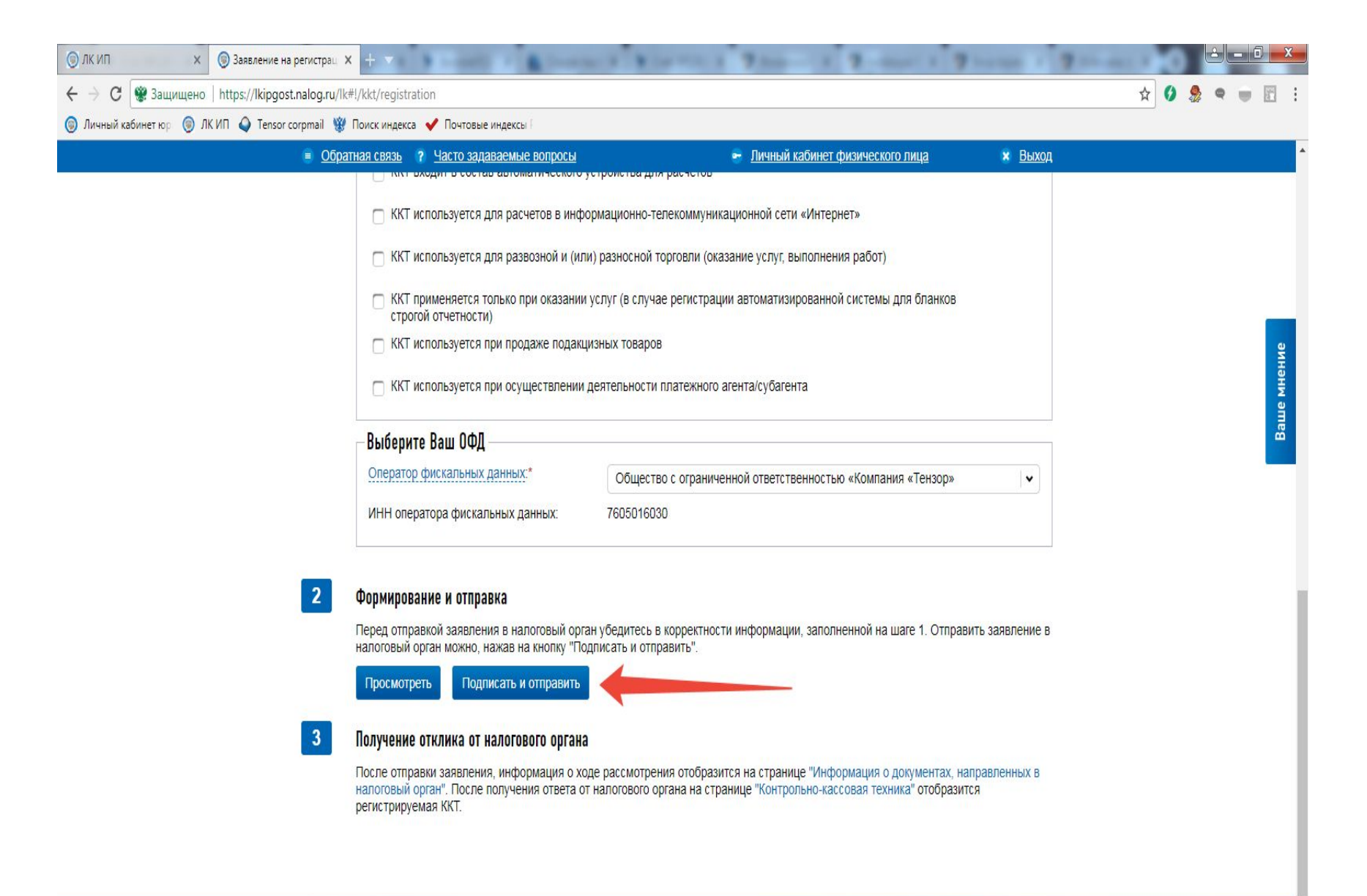

Техническая поддержка

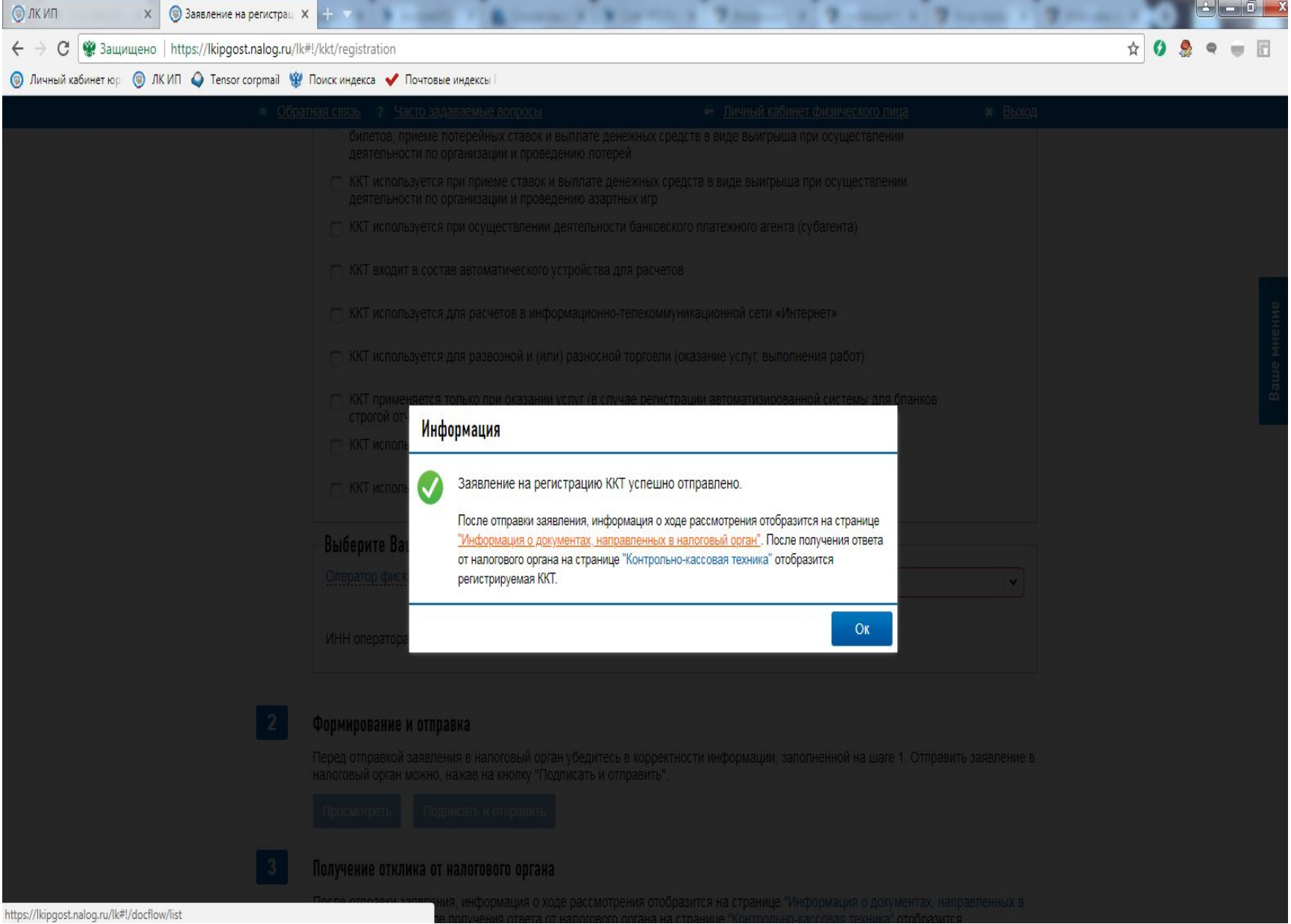

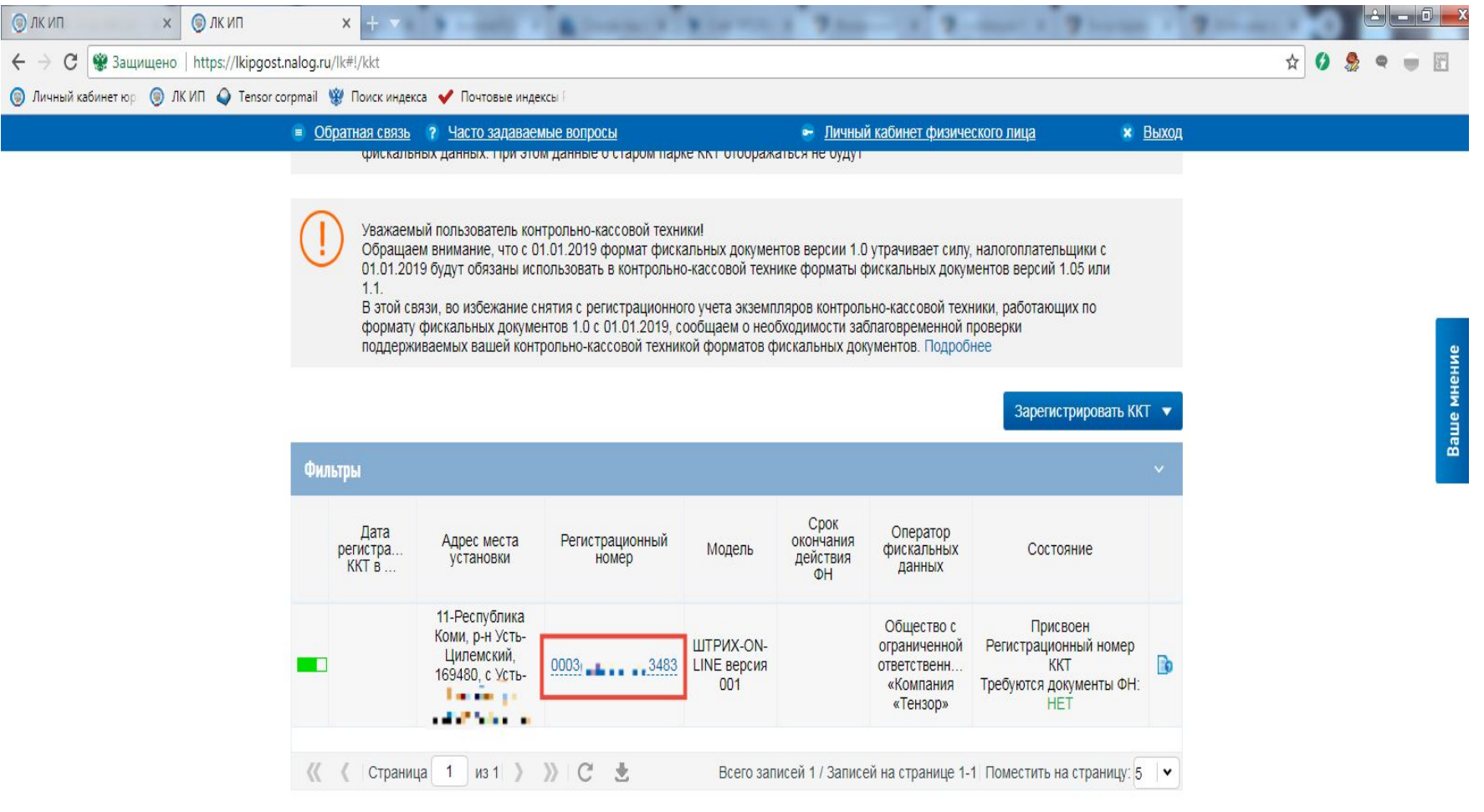

Видеоматериал: Работа в личном кабинете индивидуального предпринимателя

Руководство пользователя по работе с "Личным кабинетом<br>индивидуального предпринимателя"

Техническая поддержка Обратная связь Часто задаваемые вопросы

© 2013-2019 ФНС России Дата обновления страницы 13.03.2019

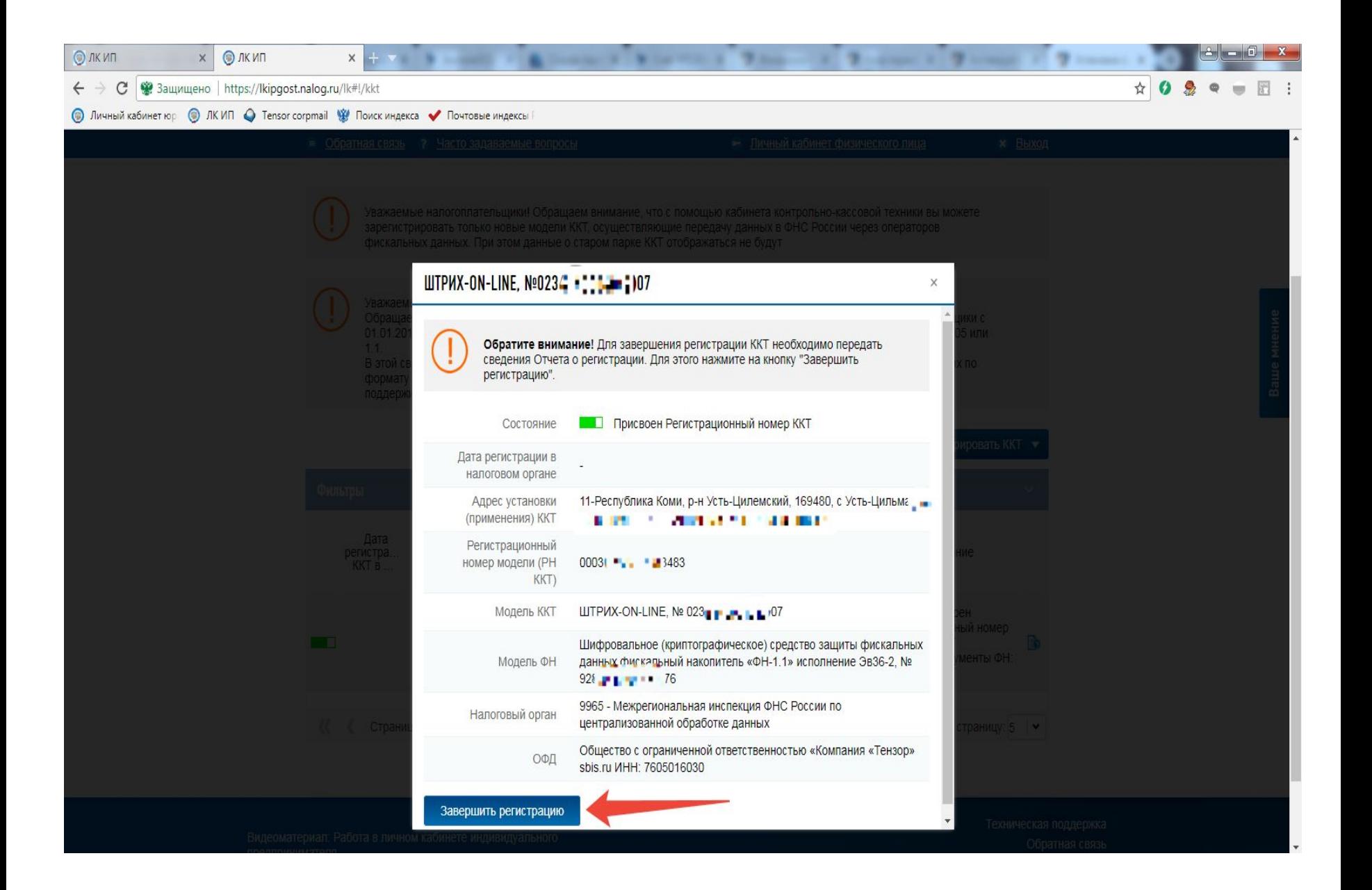

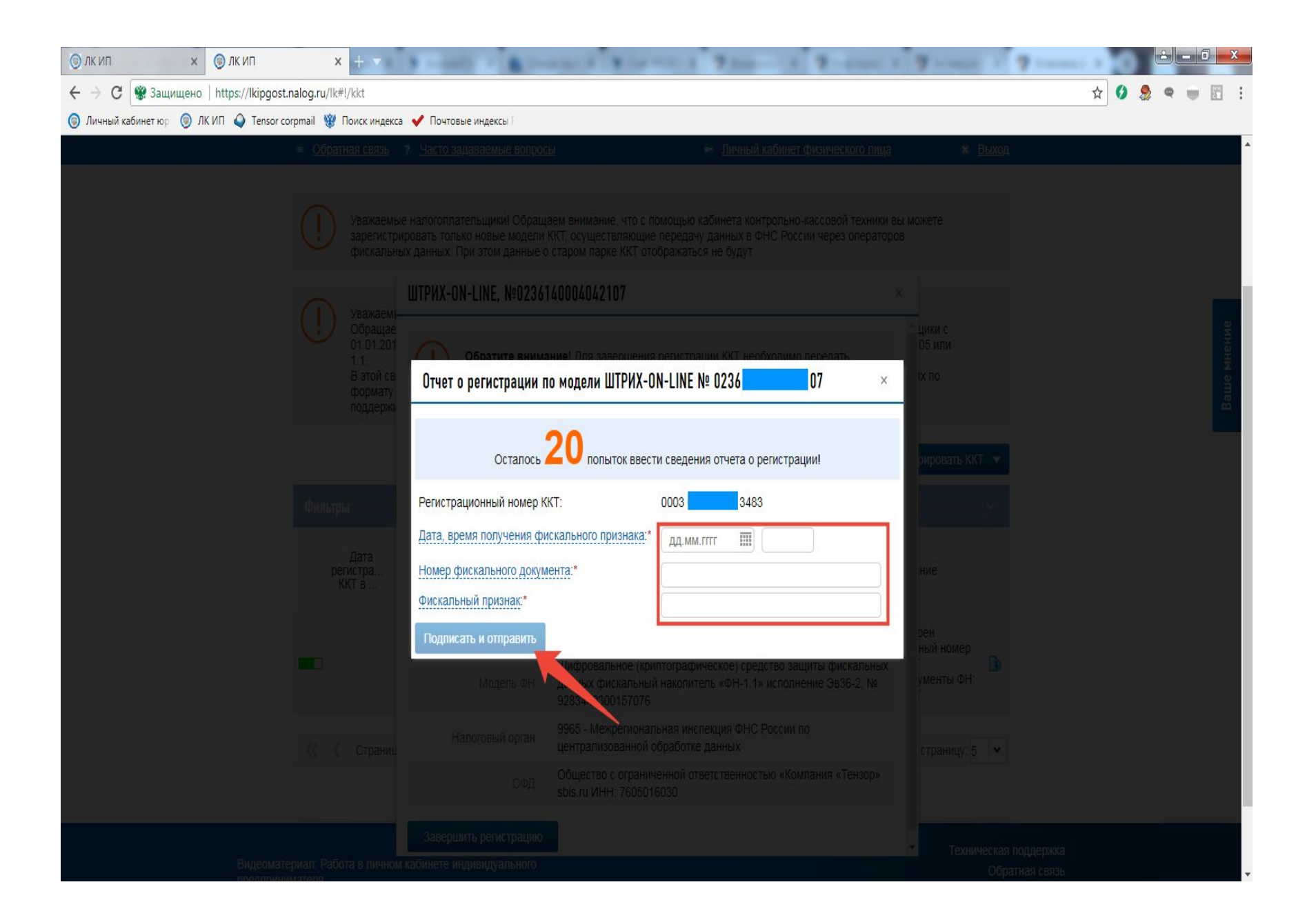

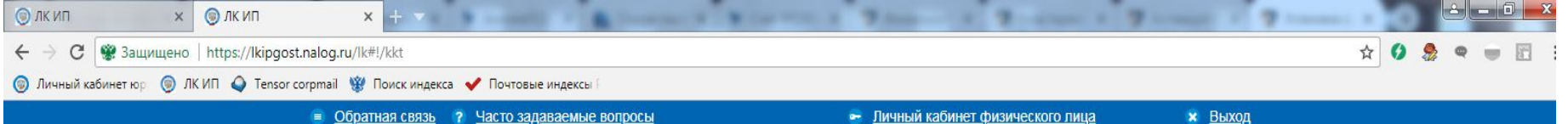

Уважаемые налогоплательщики! Обращаем внимание, что с помощью кабинета контрольно-кассовой техники вы можете зарегистрировать только новые модели ККТ, осуществляющие передачу данных в ФНС России через операторов фискальных данных. При этом данные о старом парке ККТ отображаться не будут

Уважаемый пользователь контрольно-кассовой техники!

Обращаем внимание, что с 01.01.2019 формат фискальных документов версии 1.0 утрачивает силу, налогоплательщики с 01.01.2019 будут обязаны использовать в контрольно-кассовой технике форматы фискальных документов версий 1.05 или  $1.1.$ 

В этой связи, во избежание снятия с регистрационного учета экземпляров контрольно-кассовой техники, работающих по формату фискальных документов 1.0 с 01.01.2019, сообщаем о необходимости заблаговременной проверки поддерживаемых вашей контрольно-кассовой техникой форматов фискальных документов. Подробнее

#### Фильтры Срок Оператор Дата Адрес места Регистрационный окончания регистра... Модель фискальных Состояние установки номер действия KKT B данных ΦH 11-Республика Общество с Коми, р-н Устьограниченной ККТ зарегистрирована Цилемский, **ШТРИХ-ОN-**15.03.2019  $0003$   $\blacksquare$   $3483$ 15.03.2022 ответственн.. Требуются документы ФН: Eo 169480, с Усть-**I INF** «Компания **HET** ⊔ильма . «Тензор» *<u>P. M. M. L.</u>* Страница 1 из 1 > > > С ± Всего записей 1 / Записей на странице 1-1 Поместить на страницу:  $5 \times$  $\langle\langle$

Зарегистрировать ККТ •

Видеоматериал: Работа в личном кабинете индивидуального прелломнимателя

## Спасибо за внимание!